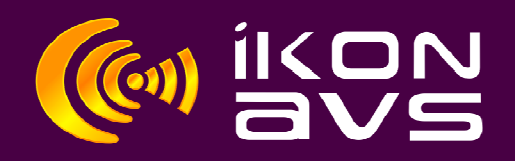

## **Using Serial Codes on Podules**

To program a Podule you need PodFlow 3.1 installed on the computer to be used. The latest version is available from the downloads page at www.ikonavs.com .

This document is intended as a simple guide on changing Serial strings and Serial configuration on Podules.

## **Before you begin.**

**Connect.** Using a 9pin D female to female straight cable, connect the PC to the Podule. The cable can be a fully populated type or use only pins 2, 3 and 5. Podules will operate via a serial to USB converter if no serial port is available.

## **Changing Serial Settings**

Start PodFlow and from the File Menu open the file to be altered. Click on the Pod tab to the right of the main working area to display the RS232 configuration.

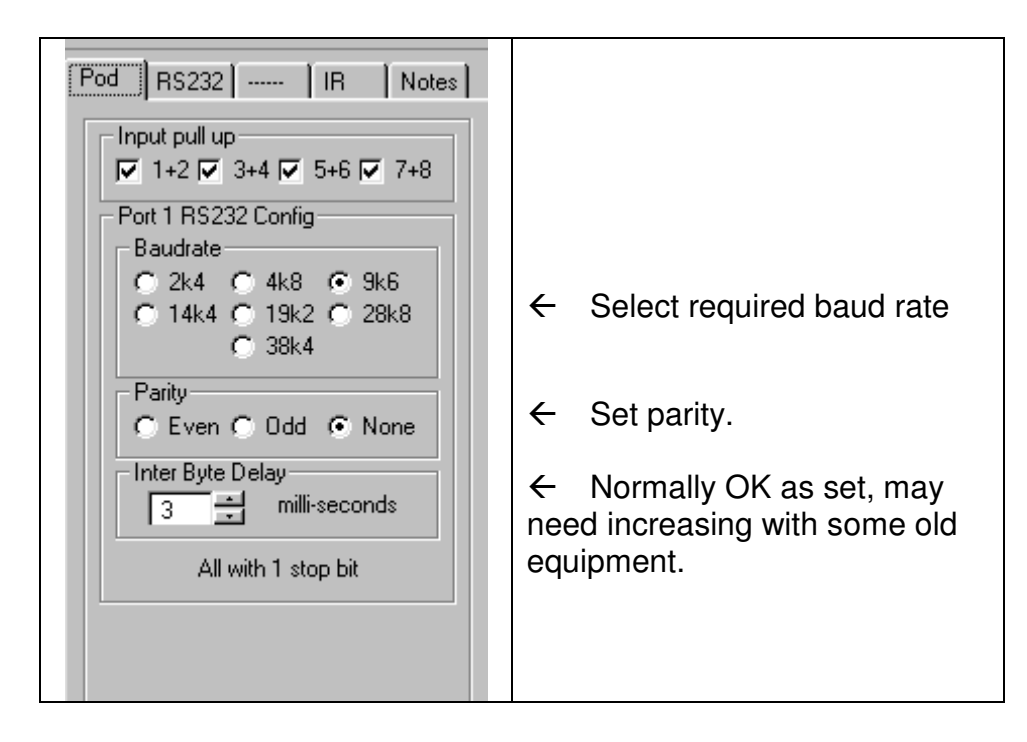

All Podules have at least one serial port; the General Podule has two that are individually configured.

Once you have selected the message to edit you have a choice of entering the information as Hex, ASCII or Decimal. Just select the radio button in the Display/Edit box for the format required and this will change the contents display to the selected format.

Next select the number of bytes. In the above examples this is set as four but can be from 0 bytes ( not very useful ) up to 32 bytes. Eight can be viewed at a time with the four buttons to the left of the contents box allowing viewing of the groups.

Now enter the contents for the individual bytes.

For Hex two digits from 00 to FF. For ASCII a single character with all keyboard characters valid. For Decimal up to 3 digits from 0 to 255 with no leading zeros.

In all cases you can use the nudge buttons to select next or last. It is also permissible to swap between Hex, ASCII and Decimal for different bytes.

If you need additional or fewer bytes just change the number with the Size buttons

Copy and paste are used to copy settings from one message to another. This is particularly useful for source select and similar where most of the string is the same with only a few characters changed.

On the Serial Output only you can set the ON Level. If set to1 the string will be transmitted on a low to high transition, typically a flip-flop setting. When set to 0 the string is transmitted on a High to Low transition, typically a flip-flop clearing.

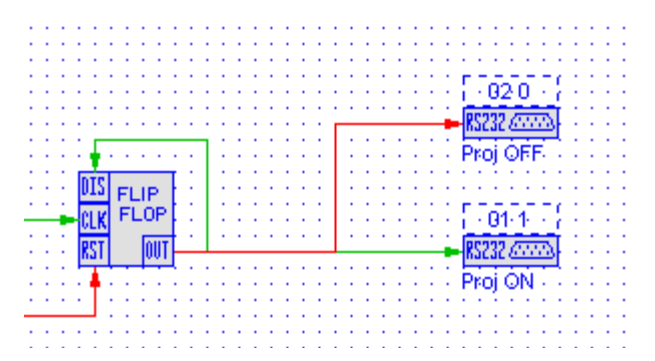

Click on DONE when complete and don't forget to Save the changed program either under the same file name or use Save As for a different name.